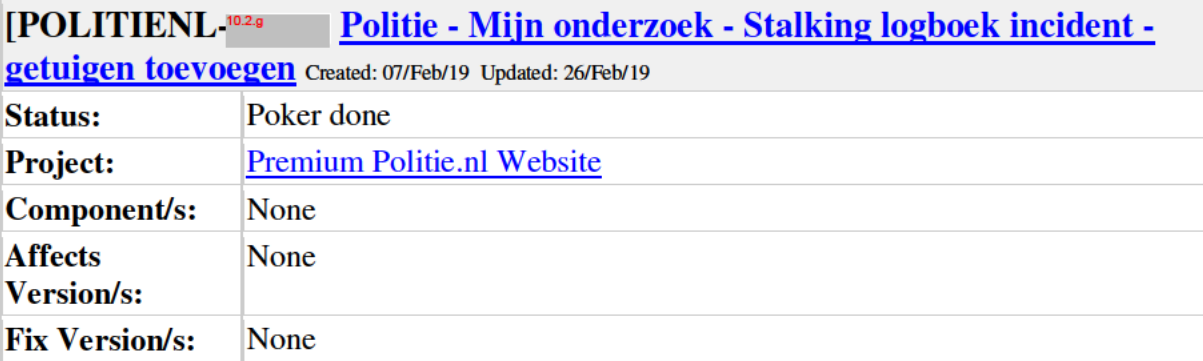

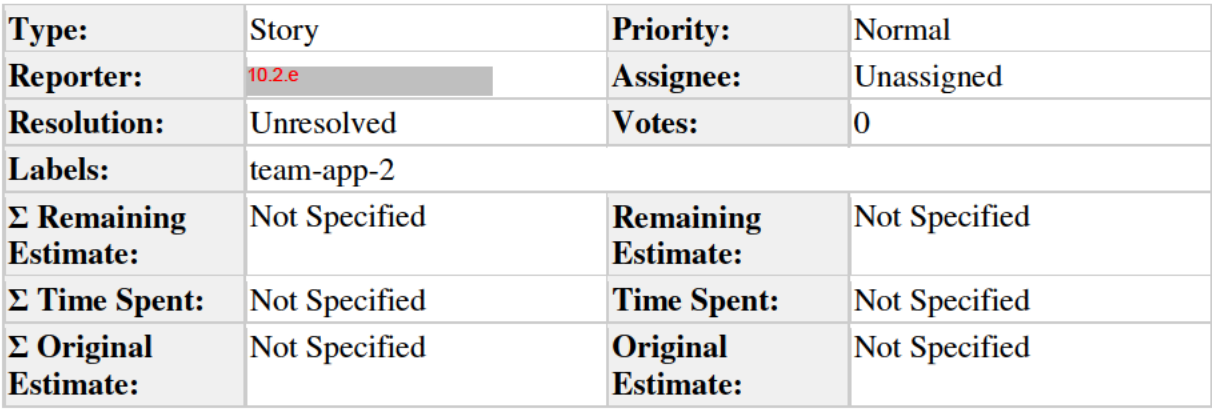

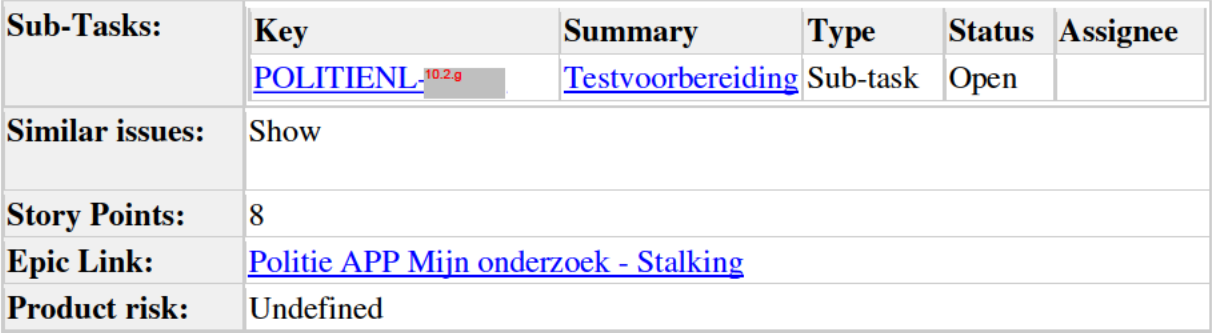

**Description** 

**User story** 

Als burger

Wil ik getuigen kunnen toevoegen aan een incident

Zodat ik een volledig overzicht kan creeren

#### **Executive summary**

Bij het aanmaken van een incident kunnen ook getuigen worden toegevoegd. Deze story bevat meerdere schermen: het getuigen overzichtsscherm (leeg en gevuld) en het scherm waar gegevens van een getuige in kunnen worden gevoerd.

### Acceptance criteria

- 1. Getuigen overzichtsscherm wordt getoond wanneer de "Getuigen" knop wordt geselecteerd op het logboek incident toevoegen scherm
- 2. Scherm bevat header en terugknop
	- 1. Het selecteren van de terugknop leidt weer naar het logboek incident toevoegen scherm
	- 2. Wanneer er bij het incident de switch "sprake van geweld/vernieling" aan is geswitched, dan wordt de rode foutmelding niet meer getoond bij het terugkeren naar dit scherm. Deze melding wordt namelijk getoond op het moment dat de switch wordt aangezet totdat men het scherm verlaat.
- 3. Getuigen toevoegen knop
	- 1. Het selecteren van deze knop leidt naar het scherm waar de persoonlijke gegevens van een getuige in kunnen worden gevoerd.
	- 2. Met uitzondering van het gedrag van de terugknop is het scherm identiek aan <u>POLITIENL-102.g</u> (iOS) en <u>POLITIENL-102.g</u> (Android)
	- 3. De terugknop selecteren leidt naar het getuigen overzicht.
- 4. Als er één of meerdere getuigen zijn toegevoegd wordt het volgende per getuige op het getuigen overzichtsscherm getoond:
	- 1. Naam
	- 2. E-mailadres
	- 3. Telefoonnummer
	- 4. Bewerk-knop
		- 1. Deze selecteren opent het scherm waar de gegevens van een getuigen kunnen worden ingevoerd, maar dan geprefilled met de eerder ingevulde gegevens van de desbetreffende getuige.
- 5. Accessibility

## Unhappy path

- 1. Als er informatie van een getuige niet is ingevoerd, gebeurd het volgende:
	- 1. Bij geen naam wordt "Naam onbekend" getoond
	- 2. Bij geen e-mailadres of telefoonnummer wordt het veld leeg gelaten
	- 3. Als alle drie de velden leeg zijn, dan wordt:
		- 1. bij iOS de getuigen samenvatting helemaal niet getoond
		- 2. bij Android de getuigen samenvatting leeg getoond

#### Design

Incident getuigen leeg:

Toevoegen leeg:

#### Toevoegen gevuld:

10.2.g

10.2.g

10.2.g

Incident getuigen gevuld:  $10.2.g.$ 

# **Comments**

Comment by 10.2 e  $\sqrt{25/Feb/19}$ 

Unhappy path 1.3: Is dit uberhaupt mogelijk?

Comment by 10.2 e

Mbt unhappy 1.3: bij iOS denk ik wel, maar tijdens de refinement even bespreken of het voor Android ook zo werkt, of dat het daar handiger is om gewoon een lege getuige te tonen.

Generated at Tue Mar 12 17:01:05 CET 2019 by <sup>10.2.e</sup> using Jira 7.13.0#713000-sha1:fbf406879436de2f3fb1cfa09c7fa556fb79615a.

 $[26/Feb/19]$